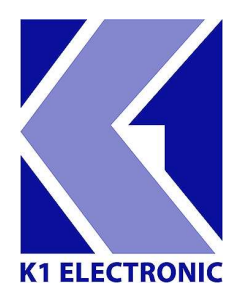

**K1 Electronic GmbH** Höltenweg 101 48155 Münster Tel. 0251/609400 Fax 0251/6094080 info@k1-electronic.de

www.k1-electronic.de

Kopiervorgang der Senderliste für den Fuba ODE 100 CI+:

- 1. USB-Stick an einen PC anschließen.
- 2. USB-Stick auf dem PC öffnen.
- 3. Mit einem Rechtsklick das Rastermenü aufrufen und eine neue Textdatei erzeugen auswählen.
- 4. Die Textdatei in "dbdump" umbenennen (Es wird gefragt ob die Datei ohne Dateiendung gespeichert werden soll, dies mit "Ja" bestätigen).
- 5. Den USB-Stick vom PC trennen und mit dem Receiver verbinden.
- 6. Der Receiver liest nun die Senderliste aus und speichert diese auf dem USB-Stick.
- 7. Den Stick vom Receiver entfernen und mit dem PC verbinden.
- 8. Die zuvor als "dbdump" benannte Datei nun in "dbload" umbenennen.
- 9. Nun kann der USB-Stick zum aufspielen der Senderliste auf andere ODE 100 verwendet werden (Hierfür einfach den USB-Stick in das zu programmierende Gerät einstecken. Der Receiver liest die Senderliste automatisch aus).

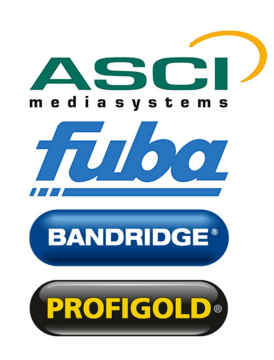

**K1 Electronic GmbH** Höltenweg 101 48155 Münster

Tel. 02 51/609 40 0 Fax 02 51/609 40 80 info@k1-electronic.de www.k1-electronic.de

Geschäftsführer Harald Schmidt · Horst Berdel Amtsgericht Münster HRB 5578 UST.-Id.-Nr. DE 812 776 838 WEEE-Reg.-Nr. DE 60 793 786

Commerzbank AG, Münster BLZ 400 400 28 Kto.-Nr. 4 209 185 S.W.I.F.T.-Code COBADEFF IBAN DE69 4004 0028 0420 9185 00